## INSTITUTO FEDERAL DE EDUCAÇÃO, CIÊNCIA E TECNOLOGIA DO RIO GRANDE DO NORTE

GEOVANILDO MARTINS PEREIRA

## **PRÁTICAS DE MANUTENÇÃO E SUPORTE EM INFORMÁTICA COMO AUTÔNOMO**

NATAL-RN 2022

### GEOVANILDO MARTINS PEREIRA

## **PRÁTICAS DE MANUTENÇÃO E SUPORTE EM INFORMÁTICA COMO AUTÔNOMO**

Relatório de Prática Profissional apresentado ao Curso Técnico Subsequente em Manutenção e Suporte em Informática do Instituto Federal de Educação, Ciência e Tecnologia do Rio Grande do Norte, em cumprimento às exigências legais como requisito parcial para a obtenção do título de Técnico de nível médio em Manutenção de Computadores.

Orientador: Prof. João Marcos

Natal-RN 2022

### GEOVANILDO MARTINS PEREIRA

### **PRÁTICAS DE MANUTENÇÃO E SUPORTE EM INFORMÁTICA COMO AUTÔNOMO**

Relatório de Prática Profissional apresentado ao Curso Técnico Subsequente em Manutenção e Suporte em Informática do Instituto Federal de Educação, Ciência e Tecnologia do Rio Grande do Norte, em cumprimento às exigências legais como requisito parcial para a obtenção do título de Técnico de nível médio em Manutenção de Computadores.

Aprovado em: \_\_\_\_/\_\_\_\_/\_\_\_\_\_\_\_

Nota Final: \_\_\_\_\_\_\_\_\_\_\_

 $\mathcal{L}_\text{max}$  , and the contract of the contract of the contract of the contract of the contract of the contract of the contract of the contract of the contract of the contract of the contract of the contract of the contr Prof. Joao Marcos Teixeira Lacerda – Orientador. Matrícula:

Prof. Aílton Câmara Coordenador do Curso Técnico Subsequente em Manutenção e Suporte em Informática. Matrícula:

 $\mathcal{L}_\text{max}$  , and the contract of the contract of the contract of the contract of the contract of the contract of the contract of the contract of the contract of the contract of the contract of the contract of the contr

### **AGRADECIMENTOS**

Em primeiro lugar, а Deus, que fez com que meus objetivos fossem alcançados, durante todos os meus anos de estudos.

A minha Esposa e Filhas, por todo o apoio e pela ajuda, que muito contribuíram para a realização deste trabalho.

A minha mãe e irmãos, que me incentivaram nos momentos difíceis e compreenderam a minha ausência enquanto eu me dedicava à realização deste trabalho e em especial a meu Pai e a minha Avó que que infelizmente só viram o início de minha jornada, mas, não a chegada.

Também não posso deixar de agradecer a todos que me falaram que eu não conseguiria, pois, cada negativa que ouvia de meu sucesso as usei como pedras para pavimentar minha estrada até aqui.

A todos os docentes, por toda dedicação e orientação e ter desempenhado tal função com dedicação e amizade.

Às pessoas com quem convivi ao longo desses anos de curso, que me incentivaram e que certamente tiveram impacto na minha formação acadêmica.

Aos meus colegas de curso, com quem convivi intensamente durante os últimos anos, pelo companheirismo e pela troca de experiências que me permitiram crescer não só como pessoa, mas também como formando.

E um agradecimento especial a todos que compõem o IFZN que tudo isso só me foi permitido por sua existência e por fornecer todas as ferramentas e materiais para a pavimentação de todo esse percurso.

#### **RESUMO**

O seguinte relatório tem como finalidade relatar atividades profissionais como empreendedor individual no período de 2021.1 na empresa GM – Gráfica Rápida no período de 01/02/2021 a 31 / 07 / 2021, com carga horaria das 12hs às 18hs de segunda a sexta-feira. A atividade profissional desenvolvida consistiu em atividades como configuração e suporte de computadores de clientes, manutenção corretiva e preventiva de computadores e impressoras, configuração de redes locais e compartilhamento de arquivos. As atividades realizadas nos equipamentos abrangeram tanto o âmbito de software como de hardware. E na perspectiva geral, o relatório vem apresentar uma descrição sobre as atividades realizadas durante o período e que tais atividades possibilitaram pôr em prática o conhecimento visto em sala de aula. Por meio deste trabalho, pôde-se concluir que as práticas profissionais executadas como profissional autônomo contribuíram de maneira considerável para o aperfeiçoamento dos conteúdos vistos em sala de aula durante o curso de Manutenção e Suporte em Informática no IFRN campus Zona Norte.

Palavras-Chave: Autônomo, Manutenção e Suporte em Informática, Prática Profissional, Manutenção Preventiva e Corretiva de Computadores.

# **SUMÁRIO**

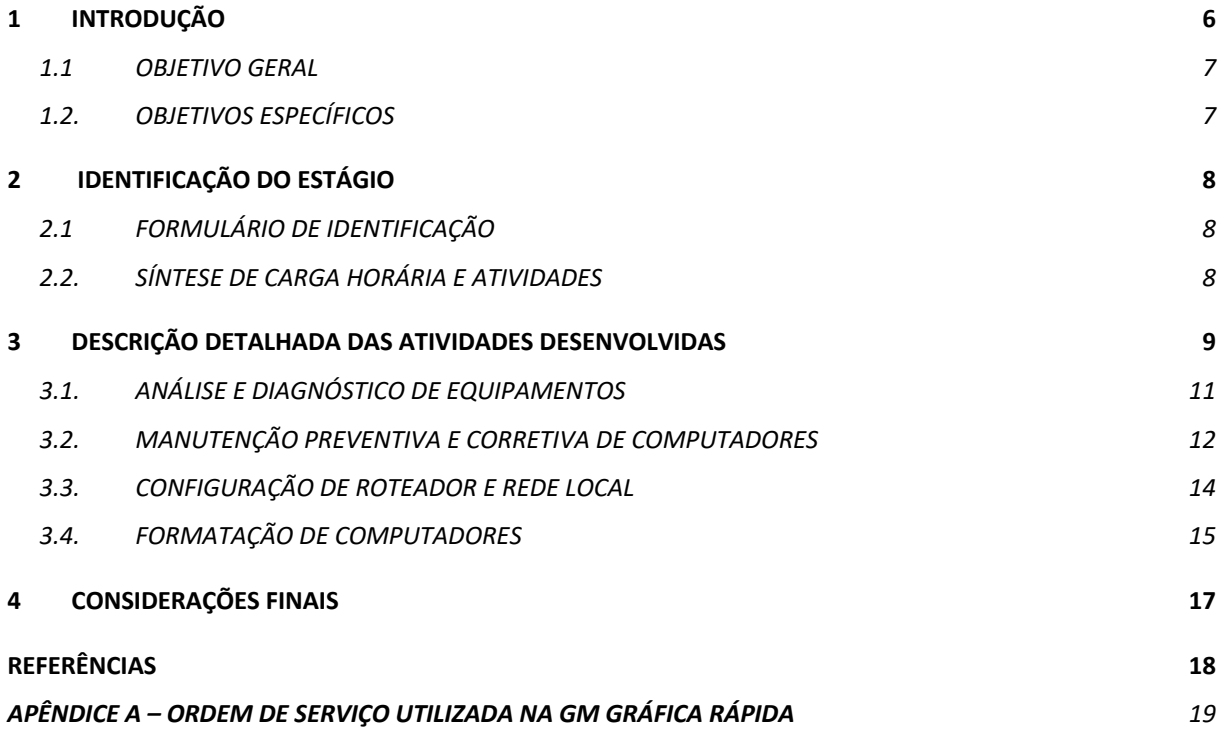

### **1 INTRODUÇÃO**

Segundo DELORS (1999), que busca firmar uma meta para o desenvolvimento da educação no século XXI, explana sobre a necessidade que os países necessitam fazer para atingir uma conciliação entre os 4 pilares básicos da educação no novo milênio:

"**Aprender a conhecer,** que se refere à aprendizagem que enfatiza o prazer de descobrir e compreender, de conhecer, construir e reconstruir o conhecimento. Refere-se, portanto, ao aprender a aprender, num processo de aprendizagem contínuo, de busca permanente;

**Aprender a fazer,** indo além da tarefa repetitiva de natureza instrumental em direção ao fazer criativo, crítico e autônomo que, 8 DELORS, Jacques (org.). Educação – um tesouro a descobrir. 3. ed. São Paulo: Cortez; Brasília, DF: MEC: UNESCO, 1999. Indissociável do aprender a aprender, aproxima teoria e prática;

**Aprender a viver juntos**, que significa descobrir e compreender o outro, participando de projetos comuns e superando conflitos. Implica a consciência da interconexão dos seres humanos no planeta, numa totalidade;

**Aprender a ser**, em todas as dimensões da pessoa total, para pensar e agir com autonomia, criticidade e potencial criador, participando da vida em sociedade". (DELORS, 1999, p. 89).

 É por meio desses pilares que se desenvolve o domínio do conhecimento e da técnica aliado ao convívio social, cidadania e diversidade cultural, tomando como prerrogativas e embasamento a descrição da importância da prática profissional na vida acadêmica do indivíduo e de sua atuação contínua na atividade profissional onde seria um aprendizado constante e deveras enriquecedor.

Durante o desenvolvimento da prática profissional, seja ela temporária nos casos das atividades acadêmicas ou na atuação continuada do desenvolvimento profissional do indivíduo, verifica-se a inserção e aplicação dos 4 pilares em sua atuação como profissional.

O aperfeiçoamento profissional é algo essencial em todos os setores. É por meio dele que o desenvolvimento das atividades executadas ganham novos patamares. O conhecimento teórico e prático acumulado durante o tempo exige a necessidade de se saber aplicá-los de maneira mais consistente em algum momento.

Portanto, o presente trabalho visa aplicar os conhecimentos adquiridos no curso de Manutenção e Suporte em Informática em prática profissional efetiva como microempreendedor individual, por meio da empresa A GM-Suporte e Manutenção localizada na Zona Norte de Natal, fazendo parte da GM Gráfica Rápida, atuante no mercado desde 2012 propondo soluções na área de manutenção preventiva e corretiva de computadores pessoais. Essa empresa surgiu da necessidade de se consertar os computadores da parte da gráfica, onde também existia uma Lan House, e sempre surgia a necessidade de se aplicar manutenção preventiva ou corretiva nos equipamentos.

E com a visão de não terceirizar esses serviços, fez-se necessário o surgimento desse setor vinculado a Gráfica Rápida, inicialmente apenas para a reparação dos equipamentos da empresa, mas logo tornou-se independente devido à procura externa por serviços de manutenção de equipamentos de terceiros.

#### 1.1 OBJETIVO GERAL

Relatar práticas de manutenção e suporte em informática realizadas como microempreendedor individual no período de conclusão do curso Subsequente de Manutenção e Suporte em Informática.

### 1.2. OBJETIVOS ESPECÍFICOS

- Realização de manutenção preventiva/corretiva tais como limpeza interna dos equipamentos, assim prevenindo problemas como superaquecimento ou mau funcionamento do dispositivo devido o mau contato causado por poeira ou outro tipo de sujeira.
- Formatação de computadores onde foram realizados procedimentos de configuração do sistema do equipamento e aplicação dos processos para melhor desempenho pós formatação, como instalação de drivers, aplicativos essenciais e programas solicitados no recebimento do equipamento.
- Configuração de roteadores/rede local de acordo com as necessidades individuais variando entre redes com IP fixo e IP dinâmico, dependendo da complexidade da rede e que, em alguns casos, se resumia a apenas

fazer a reinicialização e troca de senha.

# **2 IDENTIFICAÇÃO DO ESTÁGIO**

# 2.1 FORMULÁRIO DE IDENTIFICAÇÃO

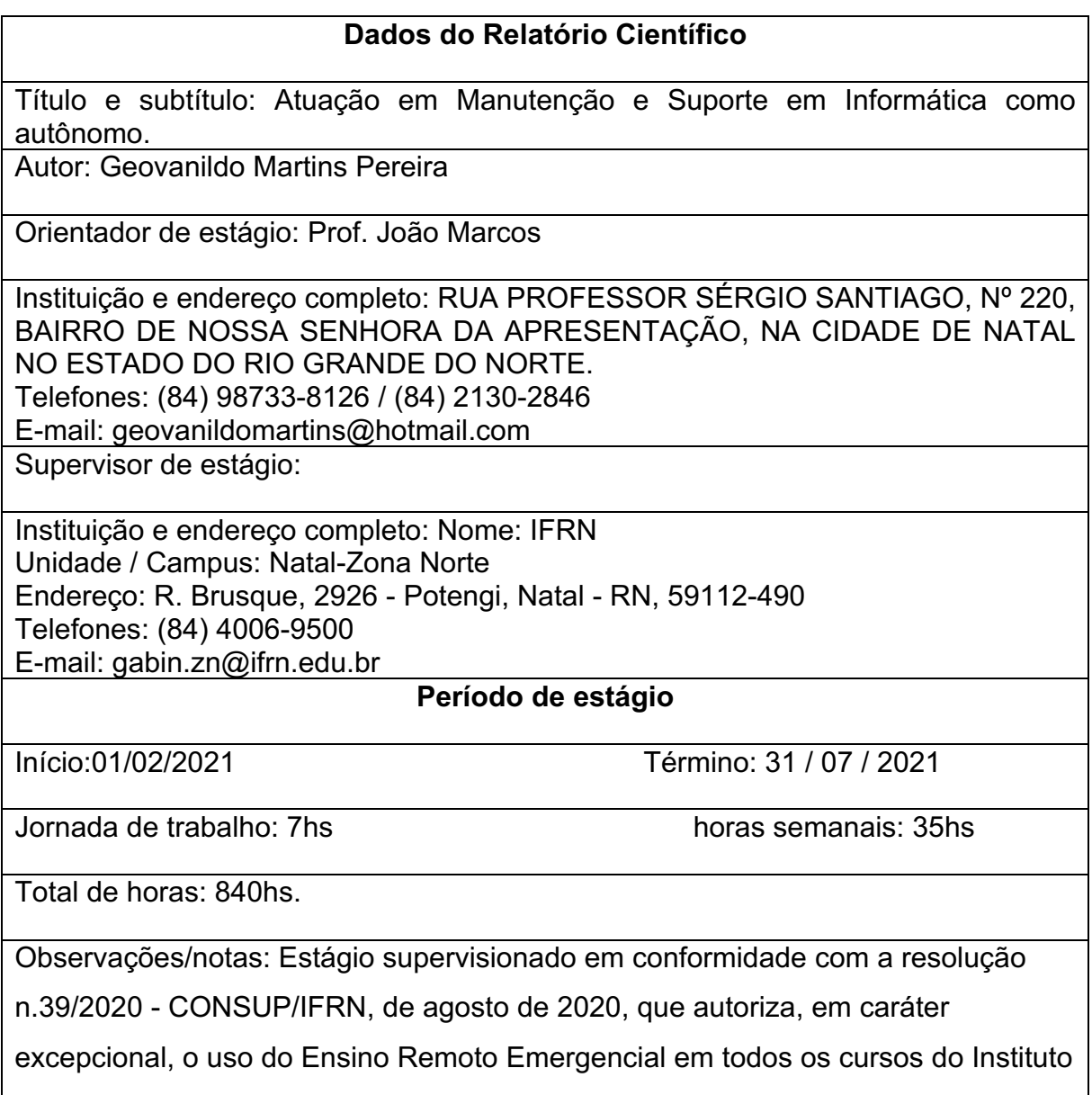

Federal de Educação, Ciência e Tecnologia do Rio Grande do Norte.

## 2.2. SÍNTESE DE CARGA HORÁRIA E ATIVIDADES

O estágio foi desenvolvido no âmbito da prática profissional efetiva em ambiente de trabalho diário onde foram executadas atividades inerentes ao curso,

englobando desde serviços de formatação, configurações e instalação de programas, configuração de roteadores e manutenção preventiva e corretiva em equipamentos diversos, entre o período de 01/02 a 31/07 de 2021. Essas atividades são descritas no Quadro 1.

| <b>CARGA HORÁRIA</b> | <b>ATIVIDADES DESENVOLVIDAS</b>              |
|----------------------|----------------------------------------------|
| 100h                 | Escrita e revisão do Relatório de Prática    |
|                      | Profissional                                 |
| 20h                  | Configuração de roteadores para redes locais |
| 100h                 | Execução de manutenção preventiva/corretiva  |
| 50h                  | Análise e diagnóstico de equipamentos        |
| 70h                  | Formatação de computadores                   |

Quadro 1 – Síntese de Carga horária e Atividades.

### **3 DESCRIÇÃO DETALHADA DAS ATIVIDADES DESENVOLVIDAS**

Para a realização deste trabalho foram realizadas as seguintes atividades como prática profissional efetiva: configuração de roteadores, elaboração de rede local, formatação de computadores, análise e diagnostico de computadores/notebooks; manutenção preventiva/corretiva por meio de substituição ou reparo de equipamentos de clientes.

Tais atividades foram realizadas na própria empresa citada neste trabalho, dessa forma, pode-se organizar o tempo das atividades de modo mais controlado e produtivo sem interrupções. A Figura 1 ilustra o ambiente utilizado. A seguir, serão relatadas as atividades desenvolvidas detalhadamente.

*Figura 1: Bancada de Diagnóstico/manutenção*

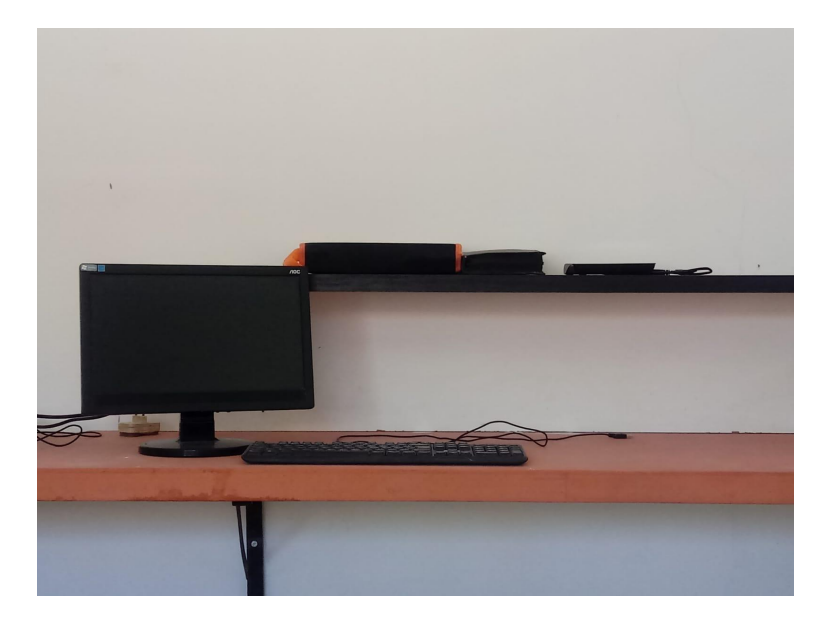

*Figura 1: autoria própria*

Para a organização das atividades, Os clientes são catalogados e organizados por meio de OS, onde são catalogados os dados necessários para identificação do equipamento e de serviços a serem realizados. A Tabela 1 ilustra uma lista de serviços mais comuns realizados durante o período de desenvolvimento do relatório.

| <b>OS</b> | <b>DESCRIÇÃO</b>                                  |
|-----------|---------------------------------------------------|
|           |                                                   |
| 0133      | FORMATAÇÃO DE NOTEBOOK ASUS                       |
| 0155      | <b>LIMPEZA NOTEBOOK DELL</b>                      |
| 0155      | RESETE IMPRESSORA L4160 (ALMOFADAS)               |
| 0176      | FORMATAÇÃO PC                                     |
| 0177      | CONFIGURAÇÃO DE REDE ROTEADOR TP LINK (IP FIXO, 2 |
|           | CANAIS, SENHAS)                                   |
| 0186      | CONFIGURAÇÃO ROTEADOR INTELBRAS                   |
| 0187      | CONFIGURAÇÃO ROTEADOR TP LINK                     |
| 0194      | FORMATAÇÃO PC                                     |
| 0198      | FORMATAÇÃO NOTEBOOK CCE                           |
| 0204      | FORMATAÇÃO NOTEBOOK ASUS                          |
| 0225      | RESETE IMPRESSORA EPSON L380 (ALMOFADAS)          |
| 0231      | FORMATAÇÃO NOTEBOOK ACCER                         |
| 0244      | FORMATAÇÃO PC                                     |
| 0245      | RESETE IMPRESSORA EPSON L220 (ALMOFADAS)          |

*Tabela 1: Serviços mais comumente realizados neste trabalho*

*Fonte: Autoria Própria*

### 3.1. ANÁLISE E DIAGNÓSTICO DE EQUIPAMENTOS

Antes de pôr o equipamento na bancada são realizadas algumas perguntas referentes ao problema que o equipamento apresenta para se ter um vislumbre dos problemas relatados pelo cliente e quais possíveis soluções e preenchimento da OS (Ordem de Serviço).

Posteriormente é feita uma análise do problema. Muitos dos casos relatados pelos donos dos equipamentos foram revertidos com manutenção preventiva, como computadores que não ligaram; de forma que a aplicação de limpa contatos e álcool isopropílico resolveu na maioria dos casos (Figura 2).

Álcool isopropílico e limpa contato

#### *Figura 2: Autoria própria*

Equipamentos que foram condenados voltaram a funcionar com atitudes que, para a maioria sem conhecimento técnico, passa despercebido. Para se alcançar bons resultados foi necessário ter vários *pen drives* com SOs diversos, HDs, tanto convencional quanto externo para realização de backups e armazenamento de programas essenciais, memórias RAM, processadores e placas de vídeo, como ilustrado na Figura 3.

Peças e equipamentos usados no diagnóstico.

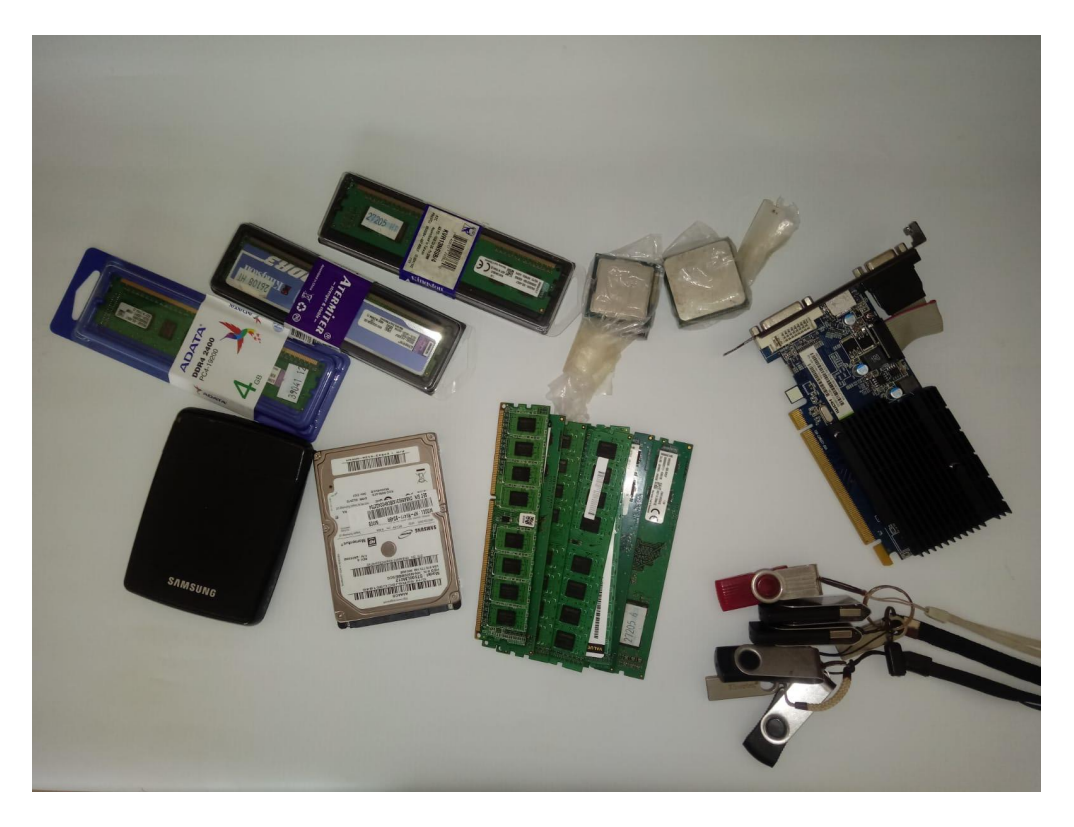

*Figura 3: Autoria própria*

Além dessas ferramentas, um programa muito útil que foi utilizado e que não pode faltar na bancada é o Hiren's Boot, pois otimiza o diagnóstico e solução de problemas principalmente em máquinas que não inicializaram o SO.

## 3.2. MANUTENÇÃO PREVENTIVA E CORRETIVA DE COMPUTADORES

Os conhecimentos adquiridos em sala de aula auxiliaram no refino da prática profissional, como ser possível realizar diagnostico prévio acompanhando uma inicialização, verificando as informações que surgem na tela, onde é possível verificar se é erro do SO (Sistema Operacional), se o HD foi detectado ou mesmo algum erro de configuração errada do BIOS.

A Figuras 4,5 e 6 ilustram um serviço realizado no qual um notebook não inicializava nem gerava vídeo. O problema foi resolvido com a limpeza da placa-mãe e demais componentes. Um problema crítico foi solucionado com a limpeza do equipamento, pois o mesmo apresentava um diagnóstico de superaquecimento, devido ao cooler está com poeira acumulada, que poderia levar a um problema maior se continuasse a usá-lo dessa maneira, por exemplo a diminuição da vida útil do

## processador.

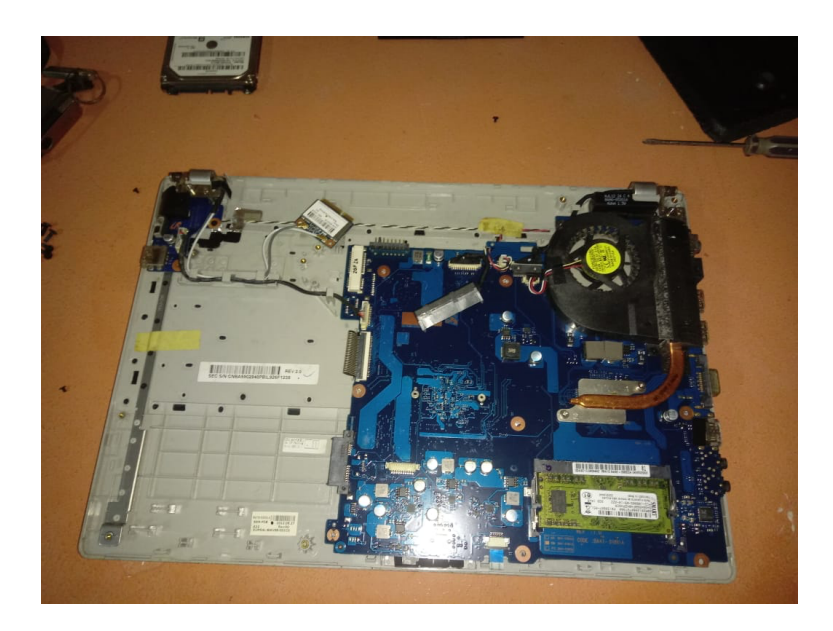

*Figura 4: Autoria própria*

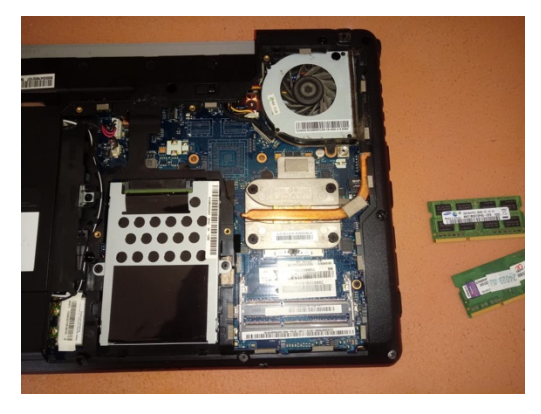

*Figura 5: Autoria própria.*

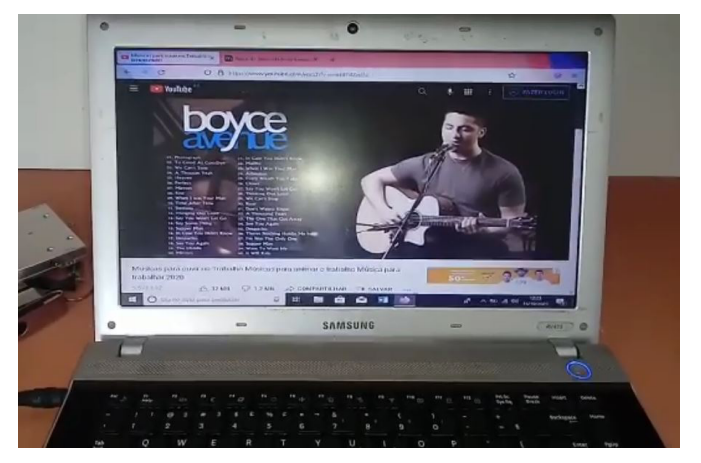

*Figura 6: Autoria própria*

### 3.3. CONFIGURAÇÃO DE ROTEADOR E REDE LOCAL

A configuração de uma rede local foi executada, inicialmente, com a em um roteador modelo Arche c5 (Figura 7). Ele estava com as configurações bloqueadas, portanto foi necessária a reinicialização do equipamento. Para tanto, foram utilizados conhecimentos adquiridos nas aulas de redes de computadores para resolução do problema.

A solicitação feita pelo cliente foi que o equipamento fosse configurado como um *Access Point* conectado a outra rede de um provedor de internet com uma rede já funcionando no local. Dessa forma, o intuito foi aumentar a área de abrangência do sinal de internet.

Os roteadores atuais vêm com opções de configurações pré-definidas; isso faz com que os serviços sejam mais rápidos e precisos. Para o equipamento da Figura 6 foi solicitado a conexão, via cabo par trançado, de uma *smart* tv e um Playstation nas portas LAN, para evitar a perda de pacotes de dados em comparação à utilização de uma conexão por meio de sinal sem fio.

A Figura 8 ilustra uma tela de configuração do dispositivo. Para o equipamento, por ser *Dual Band*, foi configurado senhas distintas entre as duas linhas de transmissão, assim permitindo um maior número de equipamentos conectados simultaneamente no dispositivo sem que o mesmo venha a perder desempenho devido a interferências dos sinais.

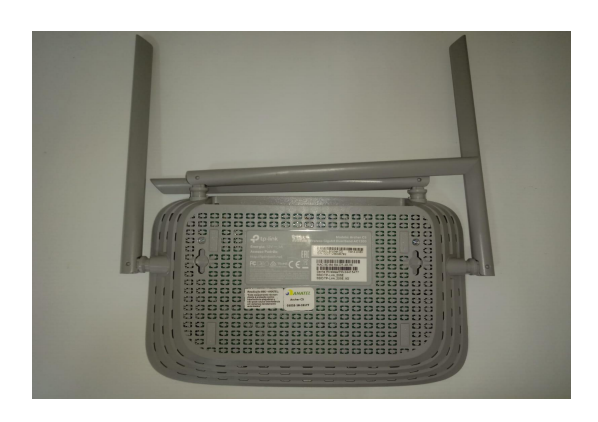

Roteador tp-link c5

*Figura 7: Autoria própria.*

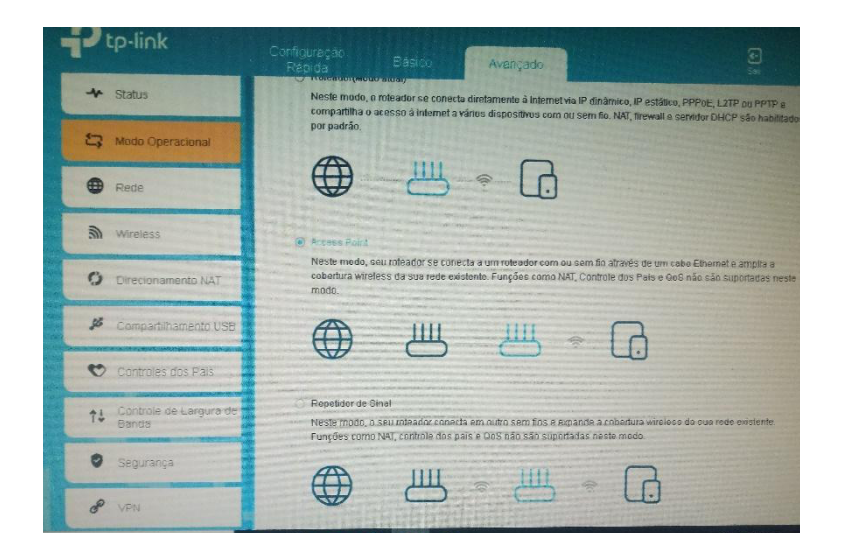

Tela de configuração do dispositivo.

*Figura 8: Autoria própria*

#### 3.4. FORMATAÇÃO DE COMPUTADORES

Uma formatação equivocada de um computador ou notebook, muitas vezes, pode tornar o equipamento inutilizável. A aplicação de técnicas, que ao serem executadas de maneira contínua, podem fazer com que um equipamento antes considerado de baixo desempenho, mostre uma evolução em comparação com o seu desempenho depois de uma formatação bem executada que respeite suas limitações e explore melhor seu potencial.

Muitos problemas analisados neste trabalho se relacionaram com formatações que não respeitaram as capacidades ou configurações dos equipamentos. Um comparativo entre o "antes" e o "depois" da formatação bem executada demonstrou aumento no desempenho do equipamento. Os conhecimentos adquiridos nas aulas ajudaram na identificação, classificação e otimização dos mesmos.

A utilização de pen drivers com sistemas operacionais variados para realizar as formatações foi prática, em relação à utilização de DVDs por exemplo, pois a mídia de memória *flash* possui fácil utilização se bem configurada, boa capacidade de armazenamento e tamanho físico reduzido. Além disso, há a possibilidade de ser posto vários sistemas operacionais ou vários programas essências para a execução

dos serviços em um único pen drive, sendo uma ferramenta essencial para qualquer técnico em informática.

Para a inicialização da mídia na qual será realizada a formatação, a configuração do Setup CMOS é por onde será dado o pontapé inicial para uma formatação de qualidade, pois nele está disponível as configurações do dispositivo para realização do *boot*. Além do Setup CMOS, alguns equipamentos dispõem de teclas pré configuradas nas quais temos opções como escolher por qual dispositivo o boot será inicializado ou até mesmo a restauração para as configurações do fábrica do equipamento. A Figura 9 ilustra uma tela específica de boot rápido de dispositivos.

Após o procedimento de *boot* da mídia na qual se realizará a formatação, a realização de um particionamento adequado do HD faz muita diferença para uma melhora no desempenho do equipamento. Esse processo se dá pela criação das partições necessárias, desde onde ficará instalado o SO, criação de uma que servirá para armazenamento ou até mesmo de memória virtual. Dessa forma, gerando um melhor aproveitamento de espaço do HD e aumentar de desempenho.

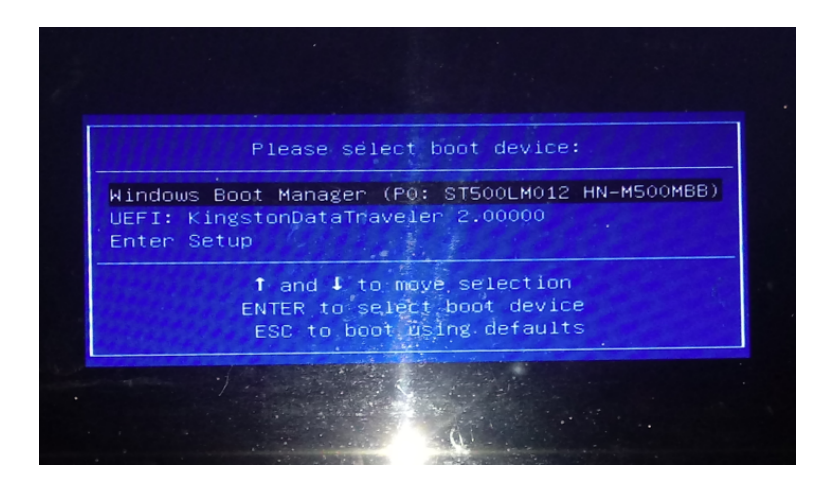

Tela de seleção de boot.

*Figura 9: Autoria própria.*

### **4 CONSIDERAÇÕES FINAIS**

A prática profissional é essencial em todas as atividades profissionais, pois é nela que se ganha maturidade profissional na qual será definida a qualificação individual do futuro técnico em Manutenção e Suporte em Informática. Mesmo para profissionais já inseridos no mercado, onde o que antes era visto pelo profissional já atuante na sua área apenas como uma rotina cotidiana e em alguns casos automática, passa-se a ter uma visão mais clínica e detalhista em uma perspectiva analítica do desenvolvimento das atividades diárias.

Por meio do conteúdo visto nas disciplinas do curso, onde não é visto apenas como se conserta de equipamentos, também são abordados assuntos referentes a administração e desenvolvimento de um empreendimento individual com destaque de como se empreender e sanar problemas que parecem banais, mas que geram grandes problemas.

Por meio deste trabalho foi enxergada uma perspectiva futura de fortalecer alguns serviços realizados para assim haver a possibilidade de se ter alguém fixo no setor de Manutenção e Suporte em Informática da empresa aqui abordada (GM Grráfica Rápida) com o intuito de acelerar o fluxo dos serviços e capitação de novos clientes.

Ao avaliar a atividade profissional durante o período de 2021.1 com base nos conhecimentos, práticas, dicas e metodologias ensinadas pelos professores, tanto nas disciplinas práticas quanto nas teóricas, todo o percurso transcorrido durante o curso serviu de reflexão e pavimentação para a melhoria e aperfeiçoamento da prática profissional.

Ao término deste trabalho, foi constatado que o ambiente de trabalho é deveras mais desafiador que o ambiente, de certa maneira controlado, dos laboratórios do IFRN. Portanto, foi no ambiente de mercado, sujeito às nuances da imprevisibilidade, que se pôde pôr em prática os conhecimentos previamente adquiridos e se desenvolverem outros que vieram agregar à solução dos problemas que surgiram no dia a dia da prática profissional como técnico de Manutenção e Suporte em Informática.

## **REFERÊNCIAS**

DELORS, Jacques. **Educação: um tesouro a descobrir**. Relatório para a UNESCO da comissão internacional sobre educação para o século XXI. São Paulo: Cortez; Brasília: MEC: UNESCO, 1999.

OLIVEIRA, Mauro. **Unidade III – O Mundo do Trabalho**: informática e sociedade. Informática e Sociedade. 2021. Disponível em: https://amauroboliveira.files.wordpress.com/2012/09/unidade-iii-inf-soc.pdf. Acesso em: 25 set. 2021.

# **APÊNDICE A – ORDEM DE SERVIÇO UTILIZADA NA GM GRÁFICA RÁPIDA**

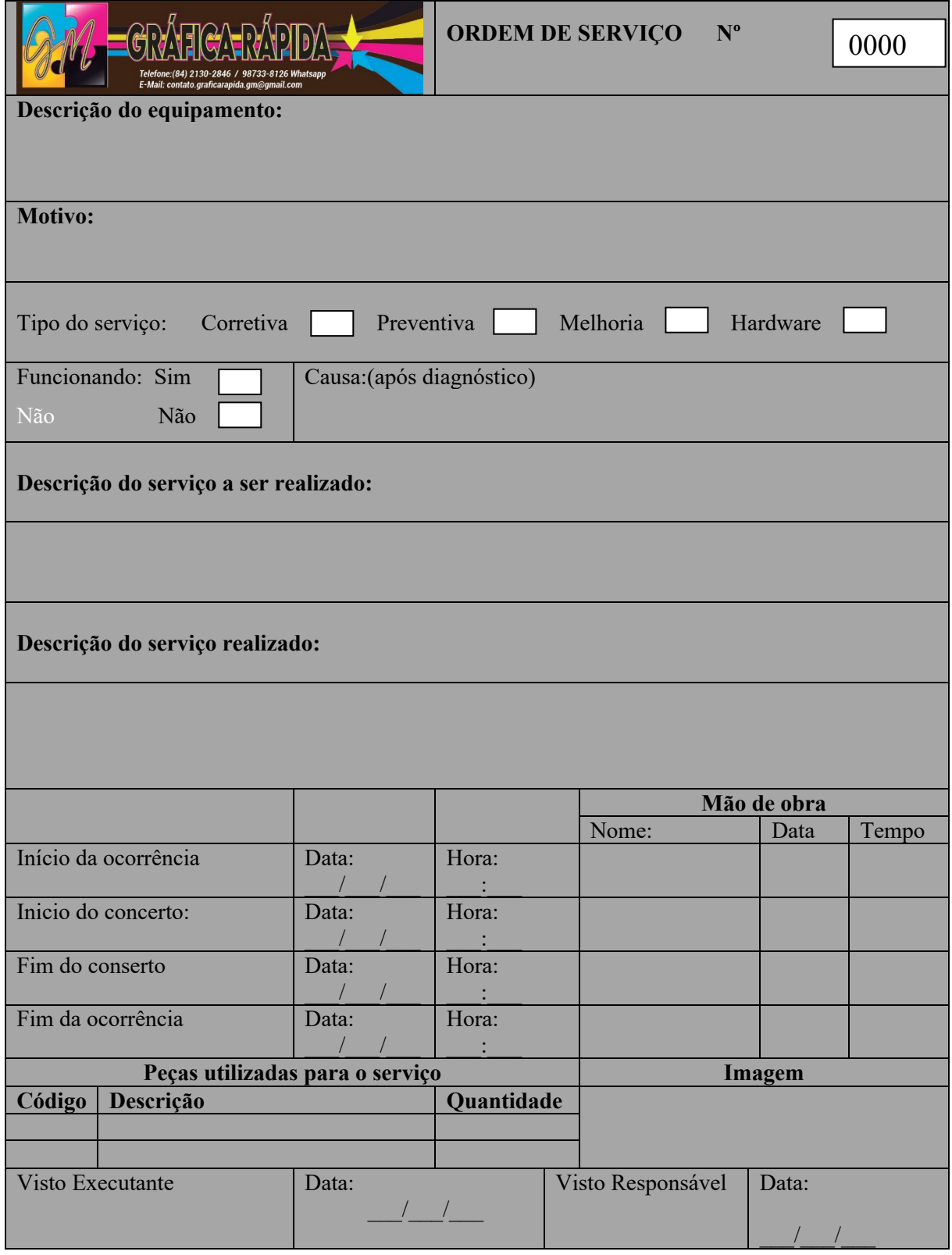